# **Quote Loader Extension Version 2 by Mike Bray**

**For Moneydance 2019-2023 PDF V11.6 Use at your own risk** 

Quote Loader version 2 has been tested on Moneydance 2019 and on the latest release of 2023. The Quote Loader system has been developed by Mike Bray and signed by Infinite Kind (Moneydance) as a safe extension.

### <span id="page-0-0"></span>**OVERVIEW**

### Impatient to start, skip to page 2 or see Quick Start Guide video [here.](https://youtu.be/2CJVhIAXycw)

The Quote Loader provides an end-to-end solution, obtaining quotes from a choice of sources and entering them into the relevant Moneydance Currency/Security History window, all from within Moneydance. The system can obtain Security prices, Exchange Rates, Market indices, Cryptocurrency Rates, prices for Cryptocurrency Investments and Market Futures. Securities traded in a foreign currency are converted into Moneydance's Base Currency. It provides quotes for stocks and funds, from many stock exchanges US, Canada, UK, Europe and Australia to name but a few. The process of obtaining quotes from the selected source is fast and error free.

The system has the following advantages.

- ➢ You can see for each security, its Name and Ticker symbol.
- ➢ You can see for each security Last Price & Price Date held in the Currency/Security History window.
- ➢ You can Select for each security the Source to obtain a quote from.
- ➢ You can retrieve Security Prices or Exchange Rates in separate tabs or both in a single tab.
- ➢ You can determine if you want to get quotes for Securities you no longer hold.
- ➢ You can see each quote being returned with its New Price, Trade Date and Trade Currency.
- ➢ You can see the change and percentage change for each security since Last Price obtained.
- ➢ You can do a reality check, last quote, before saving the data to Moneydance.
- ➢ You can add a New Price and Trade Date to any security that is not found.
- $\triangleright$  You can select the securities to be saved to Moneydance, all or selected prices.
- $\triangleright$  You can test a symbol to check that a price can be returned.
- ➢ You can setup Automatic Running based on Daily, Weekly Quarterly, Monthly, Yearly intervals & time.
- ➢ You can retrieve history data going back to the last date in a Currency/Security History window.

**There is no guarantee that the Quote Loader system will continue to operate. Factors outside the developer's control may change and the system will be unable to return quotes. Please do not use the data obtained from the Quote Loader for commercial gain. Users should be aware of these warnings and only use the free Quote Loader system based on the acceptance of these conditions.**

For how to set up Market Indices, Futures and/or cryptocurrencies in Moneydance see separate PDF.

### **Example screen of the Quote Loader interface**

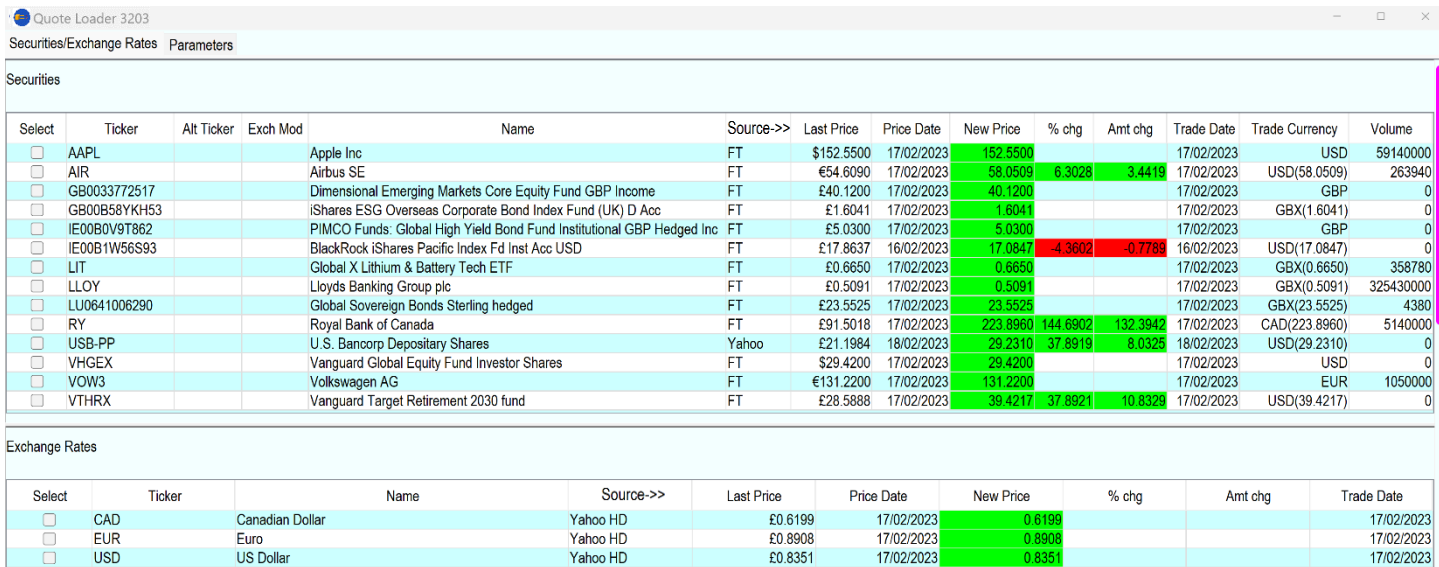

Save Selected Lines Get Exchange Rates **Get Prices** Save Changes Help Close Select All Lines Create Prices CSV

### Table of Contents

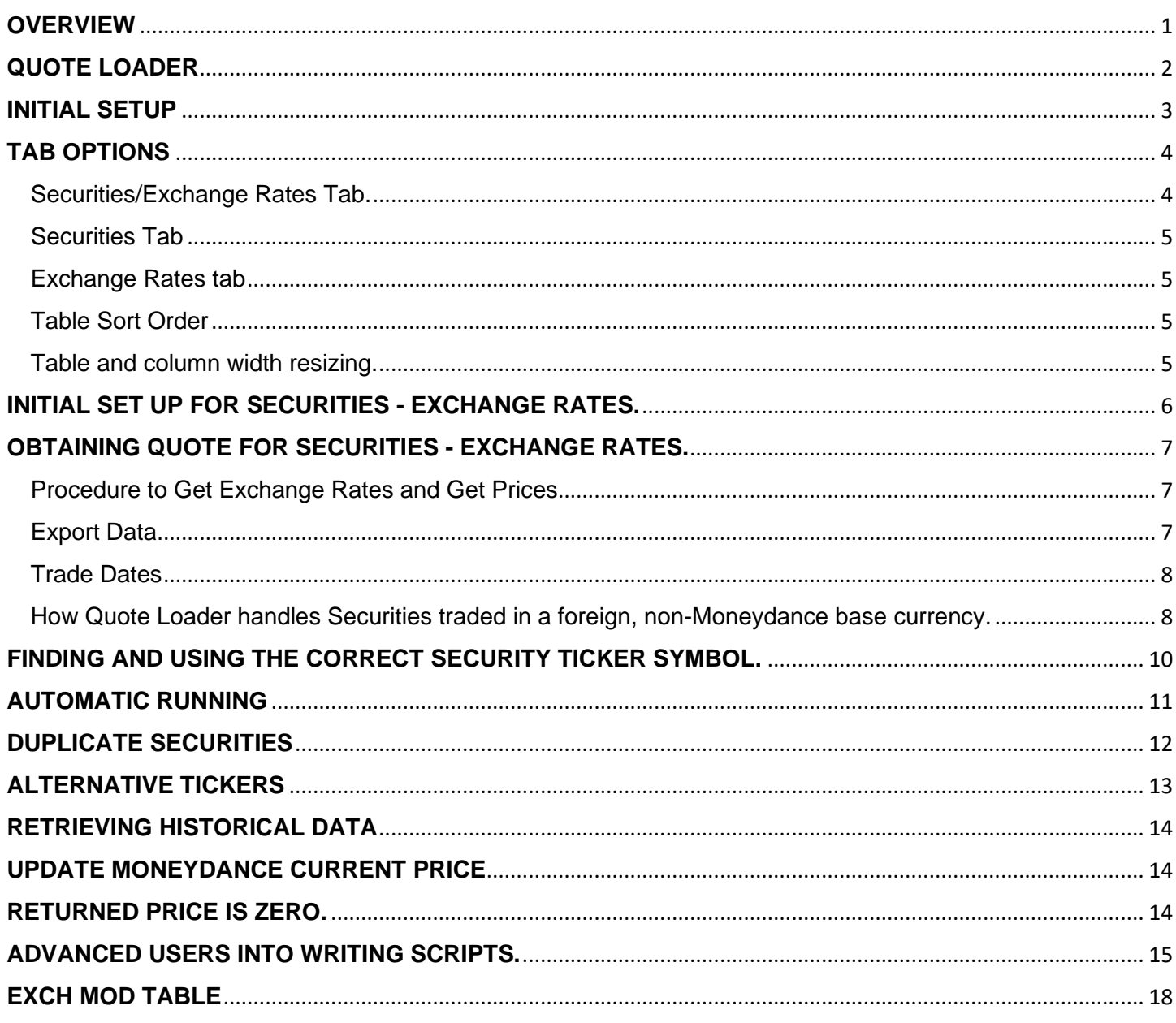

# YouTube Tutorial Videos can be found at: **Short Video here Full Video here**

# **READ THE ENTIRE PDF**

# BEFORE ATTEMPTING TO USE THE QUOTE LOADER.

Note: If you are running a VPN this may slow down Quote Loader, some quotes may be missed or the retrieval of data may fail. If the issue persists try turning off your VPN.

### <span id="page-1-0"></span>**QUOTE LOADER**

Quote Loader is a third-party extension that has been reviewed and signed by Infinite Kind (Moneydance). As a signed extension Quote Loader can be found under EXTENSIONS - MANAGE EXTENSIONS Simply click EXTENSIONS - MANAGE EXTENSIONS find Quote loader and click INSTALL.

# **Once installed re-start Moneydance - installation complete.**

Uninstall the Quotes and Exchange Rates Updater extension to Prevent Conflicts!!

### <span id="page-2-0"></span>**INITIAL SETUP**

Start the extension by selecting "Quote Loader" under EXTENSIONS and click the PARAMETERS Tab. Note:

- 1. The settings shown are different than those that appear in a newly created Data Set to illistrate all the features.
- 2. When a selection make another selection invalid the other selection will not appear.
- 3. Hover the mouse over a button or most tick boxes to display help tips.

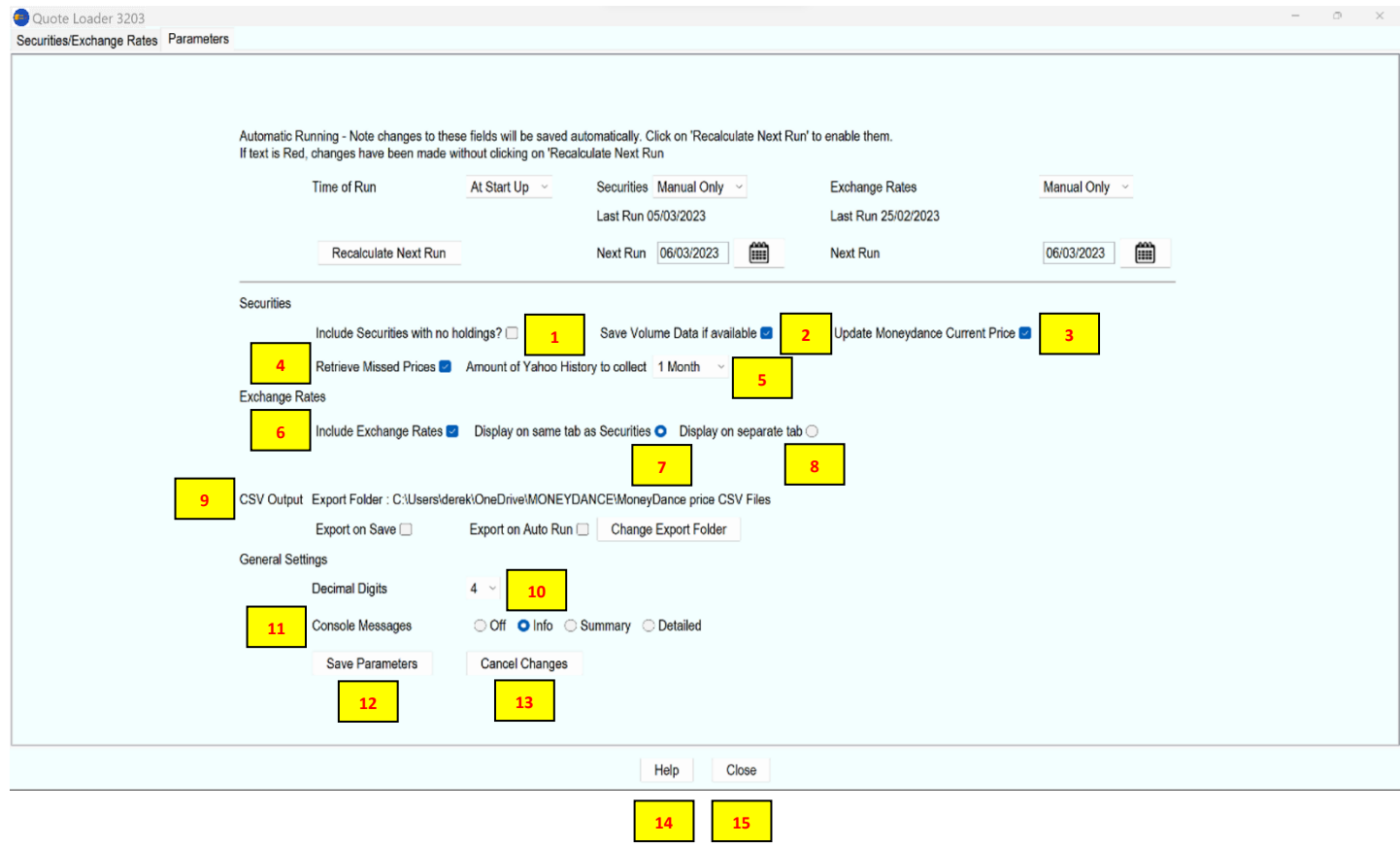

Automatic Running see [here.](#page-10-0)

Securities:

- 1. If "Include Securities with no holding?" box is ticked then:
	- a. If a security is assigned to an investment account, but has a zero balance, then it will appear whether or not it is listed in the Stock Prices section on the Summary Page.
	- b. If a security is not assigned to an investment account, then it will only appear if it is listed in the Stock Prices section on the Summary Page.

For a Security to be listed on the Summary page it must be selected in Moneydance to "Show on summary page" under TOOLS – SECURITIES select security - EDIT.

If "Include Securities with no holding?" box is not ticked then Securities with no holdings will not appear.

- 2. If "Save Volumes Data if available" box is ticked and if trade volume data is available it will be retrieved and saved. When the box is not ticked but volume data is available it will only be displayed.
- 3. If the "Update Moneydance Current Price" box is ticked then the Current Price hidden date in the Moneydance Currency/Security history window is updated when a new price is obtained, see [here.](#page-13-1)
- 4. If "Retrieve Missed Prices" box is ticked, then provided the Source selected is Yahoo HD or FT HD, then when available historical data will be retrieved. This is covered in the section Retrieve Historical data see [here.](#page-13-0)

5. When "Retrieve Missed Prices" box is ticked the dropdown "Amount of Yahoo HD History to collect" determines the maximum amount of historical data that is collected from Yahoo HD, see [here.](#page-13-0) FT historical data is fixed at about 28 days.

Exchange Rates:

- 6. If you wish to update Exchange Rates tick "Include Exchange Rates" box. For a currency to be listed under "Ticker" symbols it must be selected in Moneydance to "Show on summary page" under TOOLS – CURRENCIES select currency - EDIT. With the "Include Exchange Rates" box unticked the next options set out in 7 and 8 are not visible/available, resulting in just two tabs. Security tab and Parameters tab. With the "Include Exchange Rates" box ticked the Display of Exchange Rates can be set too, "Display on same page as Securities" or "Display on separate tab" The user can thus determine which of the option works best for them.
- 7. Display on same page results in the tab, Security/Exchange Rates, where Securities and Exchange Rates are displayed on the same tab, see [here.](#page-3-1) Two tabs, Securities/Exchange Rates tab and Parameters Tab.
- 8. Display on separate tab results in three separate tabs, one for Securities alone, another for Exchange Rates, see [here](#page-4-0) and a third for Parameters.
- 9. CSV Outputs provides a means of producing a CSV file of Security and/or Exchange Rate data. See [here.](#page-6-2)

General Settings:

- 10. Decimal Digits. Most Securities and Exchange Rates are quoted in no more than 4 decimal places, but cryptocurrencies require up to 8. Use the "Decimal Digit" dropdown to select the number of decimal places returned.
- 11. Console Messages. To help the diagnosis of issues the level of detail to be displayed in the console log, Moneydance HELP – CONSOLE WINDOW and in the Moneydance errlog.txt file can be set. OFF - INFO - SUMMARY - DETAILED.
- 12. "Save Parameters" button save any changes made other than those made in the Automatic Running section.
- 13. "Cancel Changes" button provided it is clicked before the "Saved Parameters" button will reverse any setting changes made in all but the Automatic Running section.
- 14. "Help" button takes you to the developer site where more information can be obtained. Help button appears on all tabs.
- 15. "Close" button closes Quote Loader. Close button appears on all tabs. If you close without clicking "Saved Parameters" you get a message with the option save YES/NO.

### <span id="page-3-0"></span>**TAB OPTIONS**

### <span id="page-3-1"></span>Securities/Exchange Rates Tab.

Parameters Options "Include Exchange Rates" and "Display on same page as Securities" give a single Tab for both Securities and Exchange Rates.

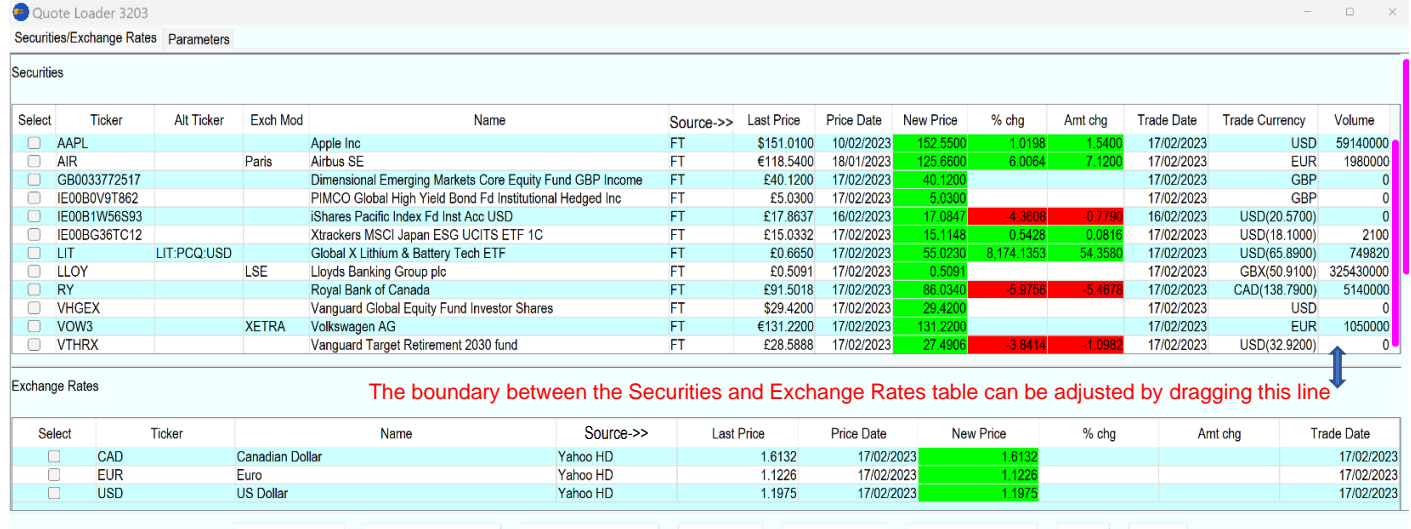

Save Changes Select All Lines Save Selected Lines Get Exchange Rates Get Prices Create Prices CSV Help Close

### <span id="page-4-0"></span>Securities Tab

Parameters Options "Include Exchange Rates" not ticked (Exchange Rates tab not visible) or "Include Exchange Rates" and "Display on separate tab" ticked results in separate Securities and Exchange Rate tabs. **Securities** 

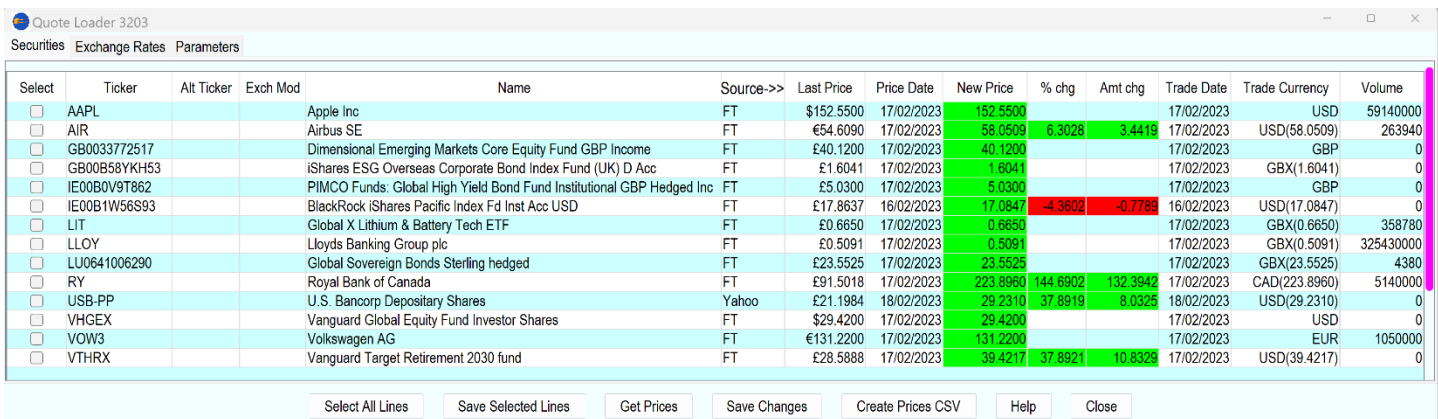

### <span id="page-4-1"></span>Exchange Rates tab

Parameters Options "Include Exchange Rates" and "Display on separate tab" ticked, an Exchange Rates Tabs appears.

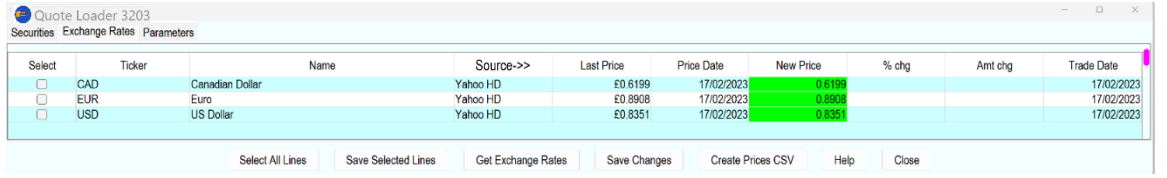

### <span id="page-4-2"></span>Table Sort Order

You can change the sort order of a table by clicking on the column headings, other than Select. Once sorted an arrow appear to indicate the last sort type. On closing/reopening Quote Loader sort order reverts to standard.

By Ticker. Ascending sort order by Ticker.

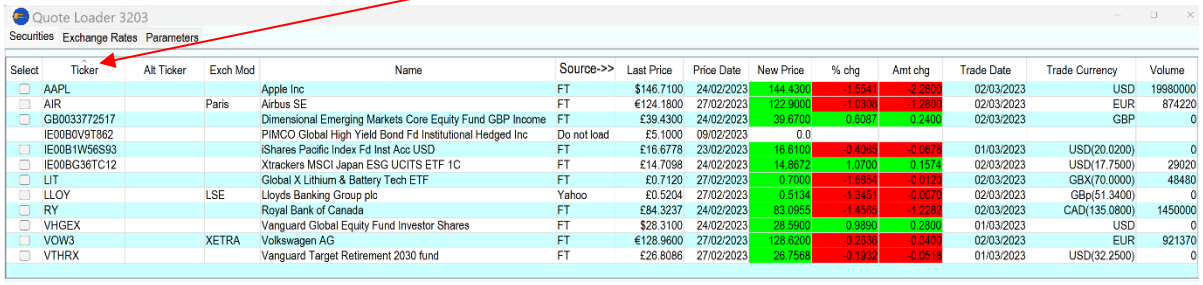

Select All Lines | Save Selected Lines Get Prices | Save Changes | Create Prices CSV | Help Close

By Name. Descending sort order by Name.

| Securities |                     |                  |                              |                                                           |           |             |                      |                     |            |                       |           |                   |                       |                   |
|------------|---------------------|------------------|------------------------------|-----------------------------------------------------------|-----------|-------------|----------------------|---------------------|------------|-----------------------|-----------|-------------------|-----------------------|-------------------|
| Select     | Ticker              | Alt Ticker       | <b>Exch Mod</b>              | Name                                                      |           | Source->>   | ast Price            | Price Date          | New Price  | % cha                 | Amt chg   | <b>Trade Date</b> | <b>Trade Currency</b> | Volume            |
|            | IE00BG36TC12        |                  |                              | Xtrackers MSCI Japan ESG UCITS ETF 1C                     | FT        |             | £14.7098             | 24/02/2023          | 14.8672    | .0701                 | 0.1574    | 02/03/2023        | USD(17.7500)          | 29020             |
|            | VOW3                |                  | <b>XETRA</b>                 | Volkswagen AG                                             | FT        |             | €128.9600            | 27/02/2023          | 128.6200   | $-0.2636$             | $-0.3400$ | 02/03/2023        | <b>EUR</b>            | 921370            |
|            | <b>VTHRX</b>        |                  |                              | Vanguard Target Retirement 2030 fund                      | FT        |             | £26,8086             | 27/02/2023          | 26.7568    | $-0.193$              | $-0.0518$ | 01/03/2023        | USD(32,2500)          |                   |
|            | <b>VHGEX</b>        |                  |                              | Vanguard Global Equity Fund Investor Shares               | FT        |             | \$28.3100            | 24/02/2023          | 28.5900    | 0.9890                | 0.280     | 01/03/2023        | <b>USD</b>            |                   |
|            | <b>RY</b>           |                  |                              | Royal Bank of Canada                                      | FT        |             | £84.3237             | 24/02/2023          | 83,0955    | $-1.456!$             | $-1.228$  | 02/03/2023        | CAD(135,0800)         | 1450000           |
|            | <b>IE00B0V9T862</b> |                  |                              | PIMCO Global High Yield Bond Fd Institutional Hedged Inc. |           | Do not load | £5.1000              | 09/02/2023          | 0.0        |                       |           |                   |                       |                   |
|            | <b>LLOY</b>         |                  | <b>LSE</b>                   | Lloyds Banking Group plc                                  | Yahoo     |             | £0.5204              | 27/02/2023          | 0.5134     | $-1.3451$             | $-0.007$  | 02/03/2023        | GBp(51.3400)          |                   |
|            | IE00B1W56S93        |                  |                              | iShares Pacific Index Fd Inst Acc USD                     | FT        |             | £16,6778             | 23/02/2023          | 16,6100    | $-0.406$              | $-0.067$  | 01/03/2023        | USD(20,0200)          |                   |
|            | LIT                 |                  |                              | Global X Lithium & Battery Tech ETF                       | FT        |             | £0.7120              | 27/02/2023          | 0.7000     | $-1.6854$             | $-0.0120$ | 02/03/2023        | GBX(70.0000)          | 48480             |
|            | GB0033772517        |                  |                              | Dimensional Emerging Markets Core Equity Fund GBP Income  | <b>FT</b> |             | £39.4300             | 24/02/2023          | 39,6700    | 0.608                 | 0.240     | 02/03/2023        | GBP                   |                   |
|            | AAPL                |                  |                              | Apple Inc.                                                | FT        |             | \$146,7100           | 24/02/2023          | 144.4300   | $-1.554$ <sup>*</sup> | $-2.280$  | 02/03/2023        | <b>USD</b>            | 19980000          |
| O          | <b>AIR</b>          |                  | Paris                        | Airbus SE                                                 | FT        |             | €124,1800            | 27/02/2023          | 122.9000   | $-1.030$              | $-1.280$  | 02/03/2023        | <b>EUR</b>            | 874220            |
|            | Exchange Rates      |                  |                              |                                                           |           |             |                      |                     |            |                       |           |                   |                       |                   |
| Select     |                     | Ticker           |                              | Name                                                      | Source->> |             | <b>Last Price</b>    | <b>Price Date</b>   |            | New Price             | % chg     |                   | Amt chg               | <b>Trade Date</b> |
|            | <b>USD</b>          |                  | <b>US Dollar</b><br>Yahoo HD |                                                           |           |             | 02/03/2023<br>1.1939 |                     |            | 1.1935                |           | $-0.0335$         | $-0.000$              | 02/03/2023        |
|            | <b>EUR</b>          | Euro<br>Yahoo HD |                              |                                                           |           | 1.1270      |                      | 02/03/2023<br>1.127 |            |                       |           |                   | 02/03/2023            |                   |
|            | CAD                 |                  | <b>Canadian Dollar</b>       | Yahoo HD                                                  |           |             | 1.6256               |                     | 02/03/2023 | 1.6255                |           | $-0.0062$         | $-0.000$              | 02/03/2023        |

### <span id="page-4-3"></span>Table and column width resizing.

You can change the size of the windows or change the column width by dragging its edge using the mouse and left button. Mac users should ensure in System Preferences/General Show Scroll Bars is set to 'Always'.

## <span id="page-5-0"></span>**INITIAL SET UP FOR SECURITIES - EXCHANGE RATES.**

The following relates to the single Securities/Exchange Rates tab resulting from selecting the Parameters options "Include Exchange Rates" and "Display on same page as Securities". The process is almost the same when using separate Security and Exchange Rates tabs.

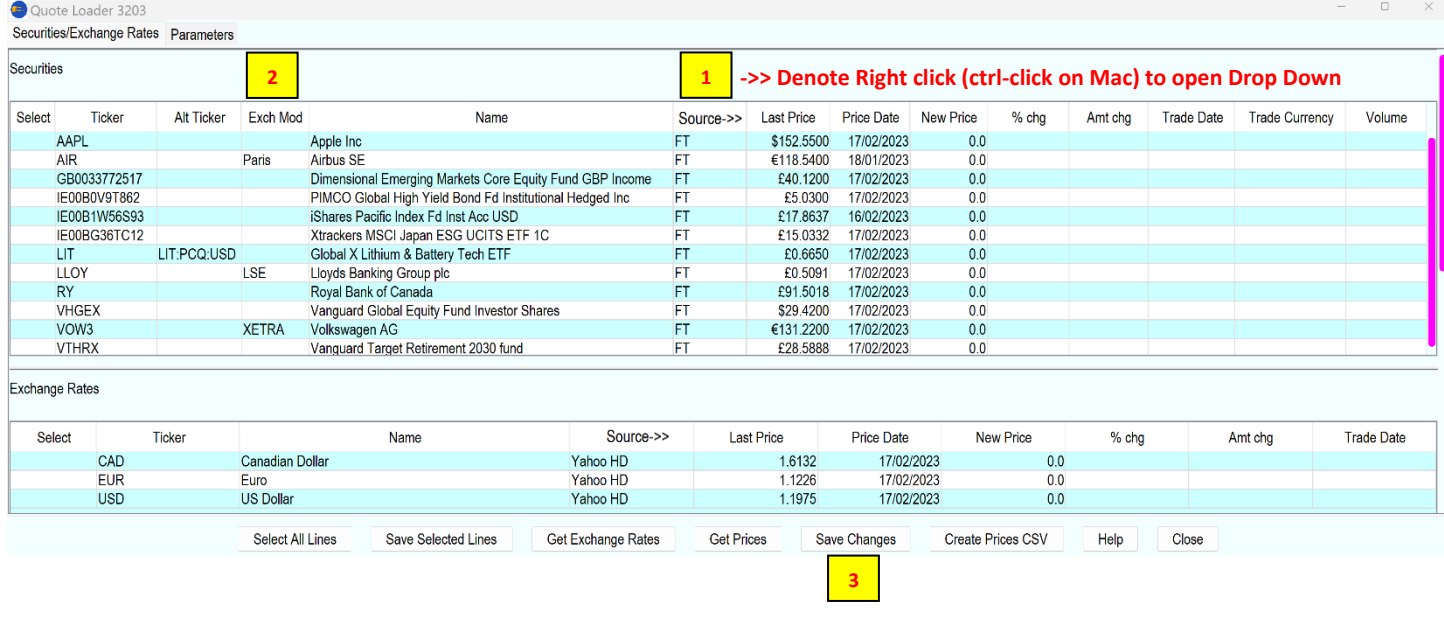

1. In the "Source" column for Securities change the default "Do not load" as required by selecting a quote source.

Right click (ctrl-click for Mac) on Source ->> heading to open a Drop Down.  $\rightarrow$  Source->> Select the most used Source. You can also hide, "Exclude Do not load" lines. On close/reopen Quote Loader "Do not Load" lines are unhidden. **FT** 

Note: For stocks Yahoo HD also fills in Security Price History window with High/Low Prices. Other sources just provide Prices.

Then to change an individual source. Click in a source box and use a dropdown to make a selection. If you not sure what source to select see [here.](#page-9-0)

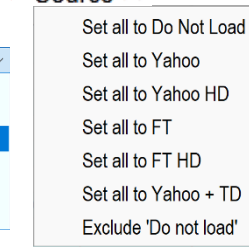

Do not load

Yahoo

FT HD

Yahoo +TD

**FT** Yahoo HD

2. In the "Exch Mod" column, if required, change the default, Blank-Do not use an exchange, selection. Double click in an Exch Mod box to open a popup. Select an Exchange Code Name Select the Exchange where the Security is traded and click OK.

To select the same exchange for all other securities see [here.](#page-9-1) If you not sure what Exchange to select see [here.](#page-9-0)

- Do not use an exchange<br>AMECON New York Stock Exchange<br>ASE American Stock Exchange<br>ASX Australian Stock Exchange<br>Amster Furonext Amsterdam Americ<br>Australi<br>Eurone inge<br>ock Exchange<br>Exchange Ok Cancel
- 3. At the bottom of the window is a button "Save Changes" click this button so next time you open the extension all selection in this window will be remembered. If you close without clicking "Save Changes" you get a message with the option save YES/NO.

# <span id="page-6-0"></span>**OBTAINING QUOTE FOR SECURITIES - EXCHANGE RATES.**

Make a FILE – EXPORT BACKUP in case things do not turn out as expected.

The following relates to the single Securities/Exchange Rates tab resulting from selecting the Parameters options "Include Exchange Rates" and "Display on same page as Securities". The process is almost the same when using separate Security and Exchange Rates tabs.

If not already running start the extension by selecting "Quote Loader" under EXTENSIONS.

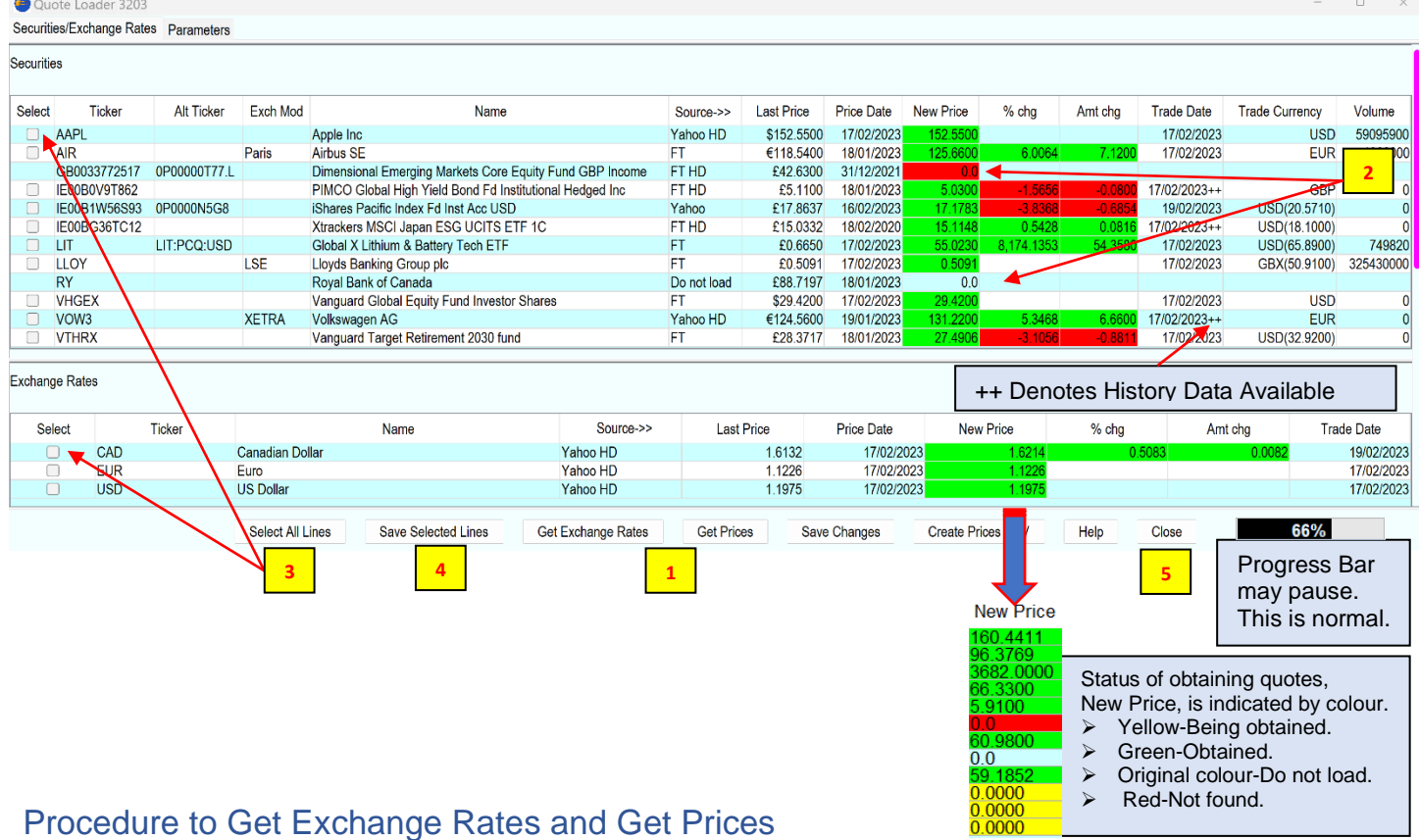

- <span id="page-6-1"></span>1. Click "Get Exchange Rates" button to retrieve Exchange Rates only or "Get Prices" button for both, as required and when progress bar reaches 100% click OK.
- 2. If a line is returned in Red or original colour, with a zero price, see [here.](#page-13-2)
- 3. Click the "Select all lines" button or individual tick boxes to Select the lines to be saved.
- 4. Click the "Save Selected Lines" button, then click OK button OR click "Close" to cancel Save.
- 5. Click "Close" button to close the Quote Loader.

You can change the sort order of a table by clicking on the column headings. See [here.](#page-4-2)

You can open a Moneydance Currency/Security History window by double clicking in a main "Ticker" field at any time, before/after New Data is Saved. You can edit data in this window which will take immediate effect in Moneydance as well as updating the Last Price in Quote Loader.

### <span id="page-6-2"></span>Export Data.

If you so require you can export the data obtained to a CSV file. The Parameters tab "CSV Output" section allows you to "Export on Save", "Export on Auto Run" and "Change Export Folder" for the exported CSV file.

Or you can use the "Create Prices CSV" button on the other tabs once you have chosen a folder and made a selection of the lines to be saved. Note: "Create Prices CSV" button does not save data to Moneydance.

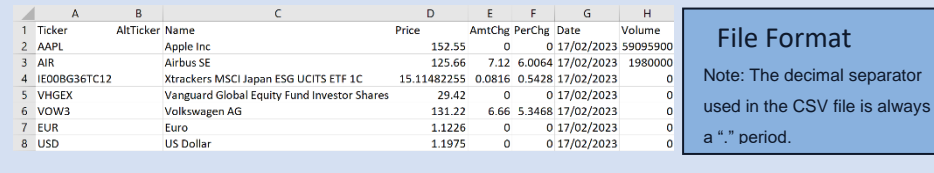

File name format is priceexportyyyymmddhhmmss.csv

### <span id="page-7-0"></span>Trade Dates

<span id="page-7-1"></span>The source Yahoo does not provide a Trade Date so Quote Loader assumes it is today's date which may not always be the case. Dates provided by FT, FT HD, Yahoo HD and Yahoo+TD are more accurate. However, due to the way different sources provide Trade Date information and dependant on your time zone relative to the Market time zone there may be a day's difference in the Trade Date for the same Security from different sources.

How Quote Loader handles Securities traded in a foreign, non-Moneydance base currency.

If you do not have Securities traded in foreign currencies you may want to skip this section to [here.](#page-9-0)

For simplicity the Parameters Tab option "Display on same page as Securities" should be selected to give a single tab for both Securities and Exchange Rates.

A. If Moneydance Base Currency is different from one or more securities/quote source currencies.

Example: Base Currency GBP. The security Volkswagen in TOOLS–SECURITIES–Volkswagen set to Euro.

Quote for Volkswagen obtained from the source are in Euro's, Trade Currency.

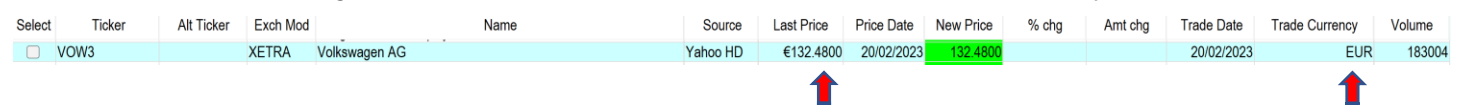

B. If one or more quotes are not in the currency of the security set in Moneydance.

Example The security iShares... In TOOLS–SECURITIES–iShares.. set to GBP. Quote for iShares. obtained from the source are in USD. Base Currency is GBP.

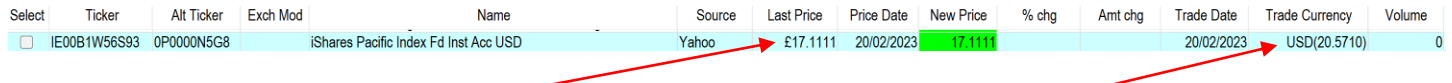

Note: Currency difference £ symbol in Last Price column and Source value in USD in Trade Currency Column.

In scenario A Moneydance handles the currency conversion from the Moneydance Currency/Security history window where currency conversion is required for other areas of Moneydance.

In scenario B. Quote Loader handles the currency conversion, "Trade Currency" to "New Price" fields, saving the converted price to the Moneydance Currency/Security history window.

To accomplish the conversion Quote Loader will use the same Exchange Rate date as the "Trade Date" of the Security. If an Exchange Rate is not available with the same Date as the Security "Trade Date" then the next oldest Exchange Rate is used. For best results the Exchange Rate Source should be set to Yahoo HD with under the Parameters Tab "Retrieve Missed Prices" box ticked to ensure a full Exchange Rate history is available.

Fist example. "Get Prices" a Security quoted in a foreign currency is returned that is 3 days old. Quote Loader run on the 10th, "Trade Date" of security the 7th. Quote Loader uses the exchange rate of the 7th, not the latest Exchange Rate to do the currency conversion to achieve best conversion accuracy.

Second example. Get Prices, a Security quoted in a foreign currency is returned that has a "Trade Date" of today's date. This means Quate Loader needs to have available to it an Exchange Rate matching the Security "Trade Date", today's date, for the conversion from Trade Currency to New Price to be as accurate as it can be.

Third example. Last "Get Prices" run was on the 7th. The next run is on the 10th. Using a HD source for securities and Yahoo HD source for Exchange Rates that retrieves history, 3 days' worth of security Prices and Exchange Rates would be retrieved on the 10th to fill in the gap in data since the last run on the 7th. Price dated the 8th uses Exchange Rate dated the 8th.

Price dated the 9th uses Exchange Rate dated the 9th.

Price dated the 10th uses Exchange Rate dated the 10th.

For the correct prices to be entered into Moneydance the process is in two stages.

- First stage.
	- Obtain and save the Exchange Rates.

In these example EUR and USD. In case A the exchange rate is used to convert the price in the Moneydance Currency/Security History window to the Base Currency used in other areas of Moneydance. In case B the Exchange Rate is used in the second stage to convert the "Trade Currency" price into the Base Currency before entering the value into the "New Price" field. In the iShares... example the "New Price" will be converted from USD to GBP using the USD Exchange Rate of the same day.

• Second stage. Retrieve and save Security Prices.

Two stage process:

Prerequisites. One time set up.

- a. Ensure "Include Exchange Rates" box is ticked in the Parameters tab.
- b. Ensure "Display on same page as Securities" is selected in the Parameters tab.
- c. Ensure "Retrieve missed prices" box is ticked in the Parameters tab.
- d. Ensure Exchange Rate source is Yahoo HD in Securities/Exchange Rates tab.

The process steps are as follows: -

- a. On the "Security/Exchange Rates" tab click "Get Exchange Rates" button. When process is complete click OK.
- b. Click the "Select all lines" button or individual tick Select boxes to select the exchange rates to be saved.
- c. Click "Save selected Lines" button, click OK.
- d. Click "Get Prices" button. When process is complete click OK.
- e. If a security is returned in Red or original colour, with a zero price, see [here.](#page-13-2)
- f. Click the "Select all lines" button or individual tick Select boxes to select the lines to be saved.
- g. Click "Save Selected lines" button.

# <span id="page-9-0"></span>**FINDING AND USING THE CORRECT SECURITY TICKER SYMBOL.**

The first step is to determine which source you intend to use to obtain a quote for each security. It is possible one source will cover all your needs. Or it could be you need to use a mix of sources to find quotes for all your securities. Yahoo and FT provide current prices. During trading these sources provide a delayed current price, after trading a closing price. Yahoo/FT HD can provide historical data, see [here.](#page-13-0) Yahoo +TD provides the last available history price, closing price, but unlike Yahoo HD it cannot provide previously dated prices, historical data.

Ticker symbols are unique within an exchange, but are not unique across all exchanges. For example, GE is a valid Ticker Symbol for all sources and all will return the same price, the price for General Electric in the US. However, GE is also the Ticker Symbol for Gefran SpA. and is traded on the Milan exchange and requires an exchange code. For FT GE.MIL for Yahoo GE:MI. General Electric is traded on a number of stock exchanges other than the US, Australia, Chile and Switzerland, each trading in a local currency. So, in such cases you must check that the "Trade Currency" and "New Price" returned matches your expectations and if necessary, add an exchange code or select an exchange (Exch Mod) that results in the required outcome.

The Ticker symbol and stock exchange separator is "." for Yahoo and ":" for FT. FT also supports some Yahoo "." exchange codes.

Example. Apple Inc does not require an exchange code, just use "AAPL" for Yahoo and FT. AirBus requires a ".PA" (AIR.PA) when the source is Yahoo, but a ":PAR" for FT (AIR:PAR). FT also supports (AIR.PA).

To help you determine the correct Ticker symbol and if required exchange code use

<https://markets.ft.com/data/equities> <https://uk.finance.yahoo.com/lookup>

Q Search securities

Quote lookup Search for symbols or companies: AAPL, GOOG, DIS  $\circ$ 

For FT and Yahoo, you can enter the security name or the Ticker symbol itself, start with the Ticker symbol alone if known, to determine if it is recognised and if it requires an exchange code. See [here](#page-17-0) for a list of exchange codes that may help. Equities/stocks tend to user the same ticker across all sources. For funds Yahoo and FT use a different ticker type.

Also see Alternative Tickers [here.](#page-12-0)

There are two ways the handle exchange codes.

- 1. When a source requires that the Ticker symbols has an exchange code enter then both under Moneydance TOOLS – SECURITIES. Example, if you have decided to use FT enter AIR:PAR or for Yahoo AIR.PA Then set Exch Mod box to Blank - Do not use an exchange. This method can be used if you intend to have holdings that use same Ticker on different exchanges a) for the same stock in different currencies b) same Ticker used for stock in a different company.
- 2. For a more flexible approach is to only include the Ticker symbol under TOOLS SECURITIES and use the Exch Mod column to add the exchange code automatically to the Ticker symbol. This way when you change sources the exchange code is changed automatically. There is no need to change the Ticker symbol under TOOLS – SECURITIES.

Double clicking in a Exch Mod box opens an exchange selection menu. Click OK once a selection is made.

Highlight an existing Exch Mod, right click (ctrl-click for Mac) opens a menu. One of the selections is "Set all

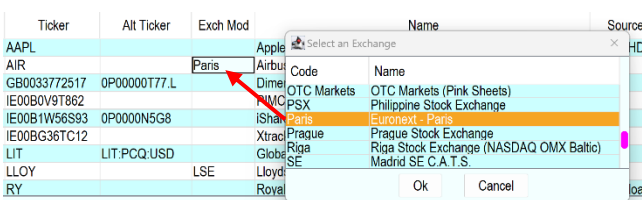

<span id="page-9-1"></span>exchanges to". In the example this is Paris. Clicking on this sets all securities to have the Exch Mod of

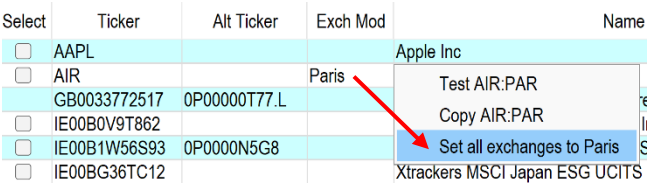

Paris. You can then set any individual securities Exch Mod box to the required exchange by double clicking it. To Test or Copy the Ticker symbol plus exchange code, if any, highlight, right click (ctrl-click for Mac) on an Exch Mod box and then select as required.

If an Alternative Ticker is set then the Copy and Test feature uses the Ticker symbol from the "Alt Ticker" field, see [here.](#page-12-0)

# <span id="page-10-0"></span>**AUTOMATIC RUNNING**

This feature will update your Exchange Rates and Securities in the background without the need to open the Quote Loader extension. You can set the frequency of updates independently for Exchange Rates and Securities. Updates can be set to Daily, Weekly, Monthly, Quarterly or Yearly. The feature Retrieve Missed Prices can also be activated, see [here.](#page-13-0) You can use the associated calendar to set first day/date as appropriate. You can set Automatic Running to run at a specified time or just at Moneydance start-up. Automatic Running will occur at the due time whilst Moneydance is open. On Automatic Running you will notice the update occurring in the background by quotes appearing in the status line at the bottom of the Moneydance window. If on opening Moneydance it is detected you have missed a due date/time the update will start. The Next Run date will increment after each update. The parameters used for the updates are those you saved when clicking the "Save Parameters" button on the Parameters tab and "Save Changes" on the other tabs. Before using this feature make sure you are happy with the quotes you are getting when using the "Get Exchange Rates" or "Get Prices" buttons, you want get to check the prices that will be saved in automatic operation. If there is an error obtaining quote a message appears and the offending Price Date turns red with an asterisk. Open Quote Loader to check. Exchange Rate are retrieved and saved before Security prices. This ensures that any Securities traded in a foreign currency, but set up in Moneydance in the base currency are converted using Security price and exchange rate of the same date. To ensure this can happen it is recommended that Exchange Rates source is set to Yahoo HD and "Retrieve missed prices" is ticked on the Parameters tab.

Once you have completed the setup below click the **Button so that Quote Loader** button so that Quote Loader recalculates Automatic Run data. Then close Quote Loader, but leave Moneydance and your computer running or make sure Moneydance is running at the set update time.

The following examples are for Securities but the same process applies to Exchange Rates.

### **RUN TYPE DROPDOWN**

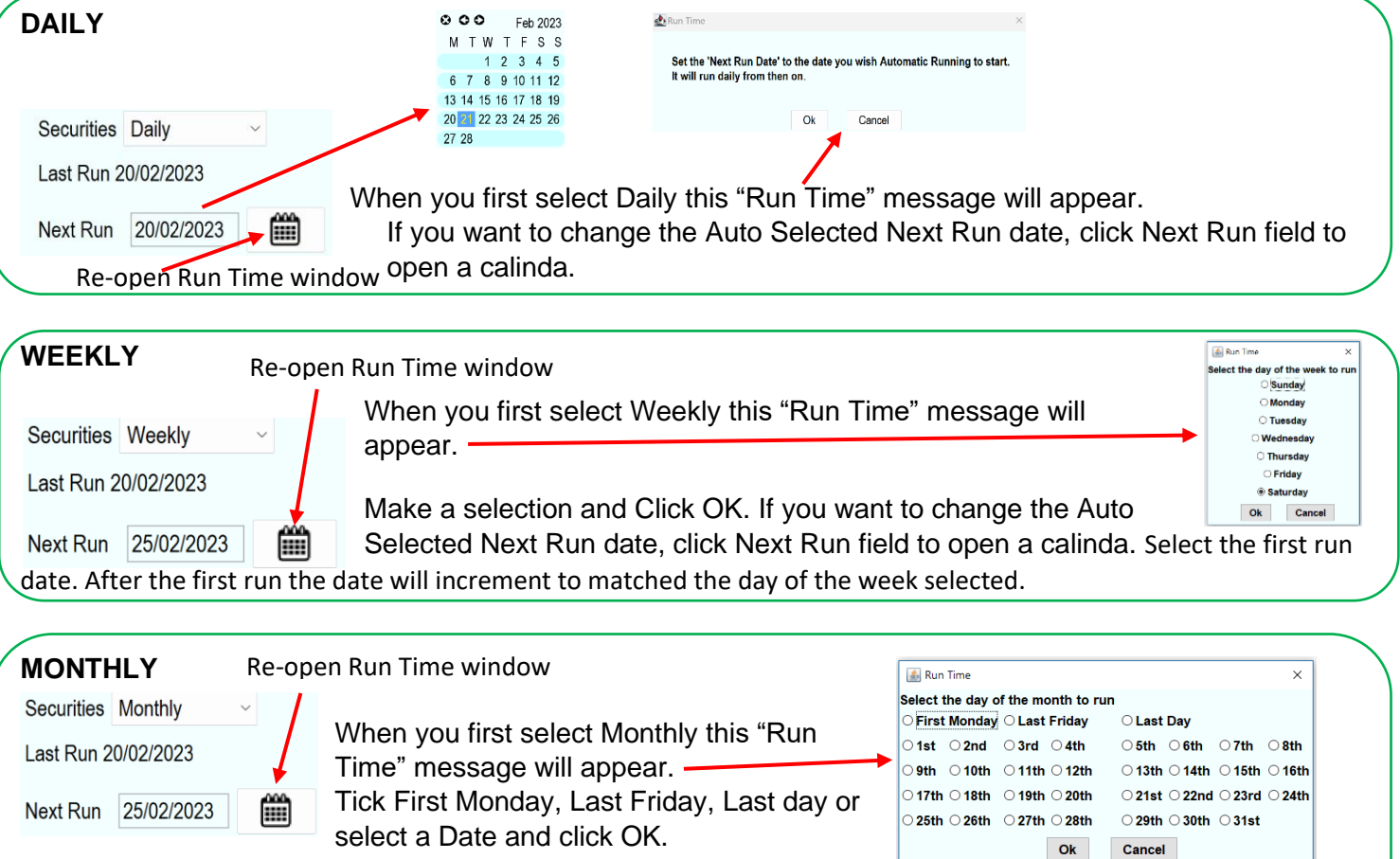

If you want to change the Auto Selected Next Run date, click Next Run field to open a calinda. Select the first run date. After the first run the date will increment to matched the day of the month selected. If there are insufficient days in a month, e.g., the Next Run date should be 30<sup>th</sup> but

it's February, then run will occur on the 28<sup>th</sup> with the Next Run date incrementing to the 30<sup>th</sup> March.

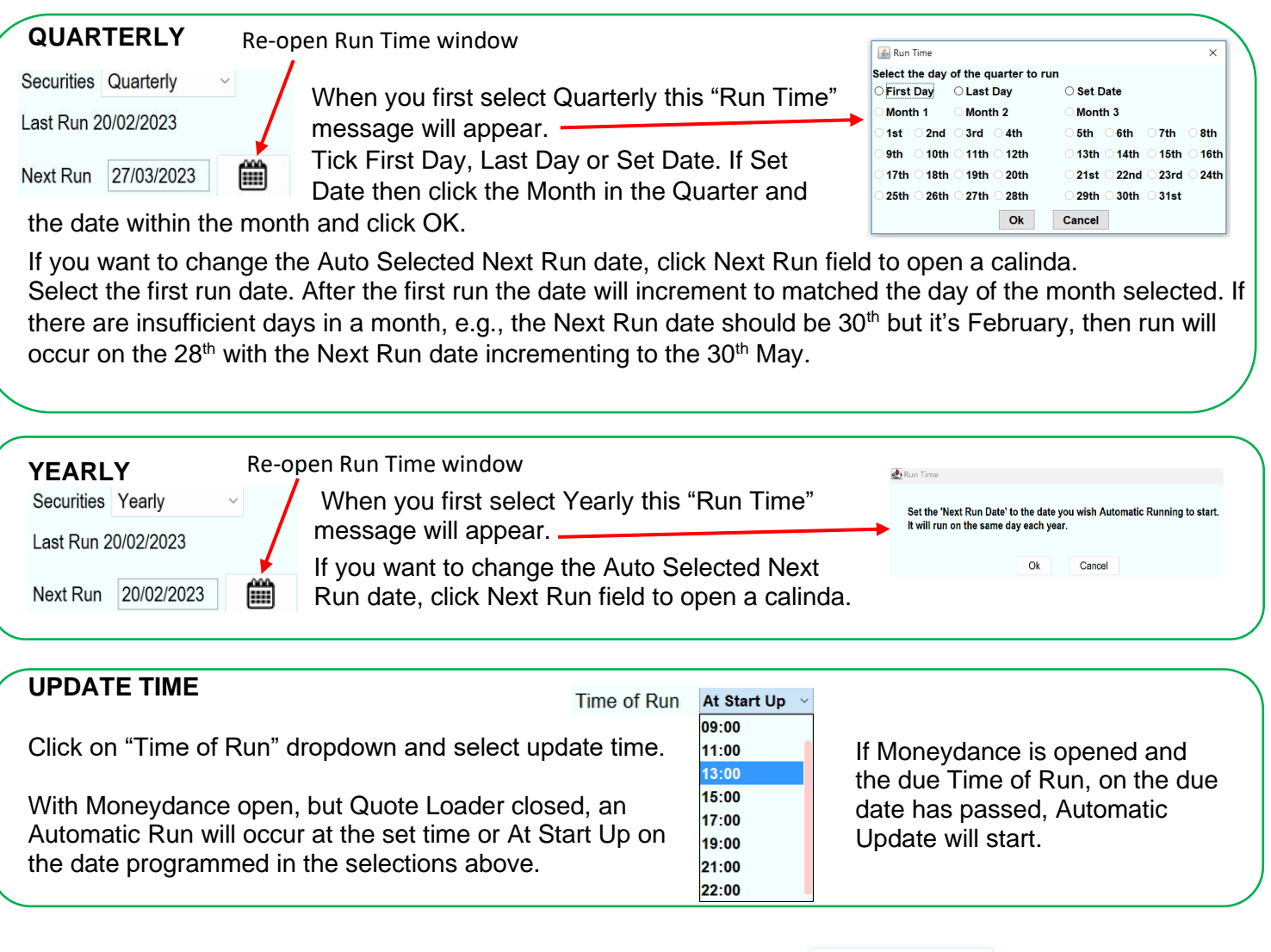

After you make any changes to the Automatic Run settings click the  $\Box$  Recalculate Next Run  $\Box$  button so that Quote Loader recalculates Automatic Run data. If the changes result in Quote Loader wanting to do an Automatic Run immediately, the following message appears.

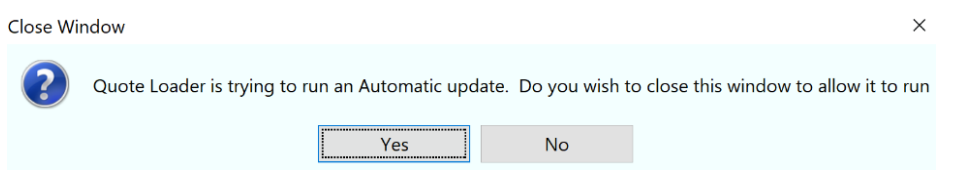

If you click NO, another Auto Run will be attempted at the next available "Time of Run" time.

### <span id="page-11-0"></span>**DUPLICATE SECURITIES**

Normally in Moneydance you should not use the same Ticker Symbol in more than one Security. You set up one Security and add this to each Investment Account under SECURITY DETAIL window ADD SECURITY button. If you have Duplicate Securities/Tickers Quote Loader will only list one and hence only one will be updated. Some Financial Institutions in there downloads, when the same Security exists in more than one Investment Account, indicate to which account the data should be routed by adding an extra identifier. These identifiers are in addition to the Ticker and are not normally visible to the user. They can't be found for example in the Moneydance Security History window for a Security under TOOLS – SECURITIES. To handle this situation Moneydance automatically creates a Duplicate Security under TOOLS – SECURITIES which contains this hidden identifier. This creates in Quote Loader terms a Duplicate Security. In these cases, the user must manually add an extension to the Duplicate Security Ticker Symbol using the # symbol. Example, there are three securities all using the Ticker AAPL. Under TOOLS - SECURITIES edit any two duplicates to add an extension to the Ticker Symbol. This gives AAPL#1 and AAPL#2 so each has a uniquely Ticker plus

the unedited Security with the Ticker AAPL which becomes the Primary. Optional, you can add the identifier to security name to distinguish between duplicates in reports. In Quote Loader all three Securities will be listed but only the Primary will be enabled to set a source and exchange. However, on "Save Selected Lines" all ticked data lines will be entered into their respective Moneydance Security History windows. Thus, solving the Duplicate Security problem.

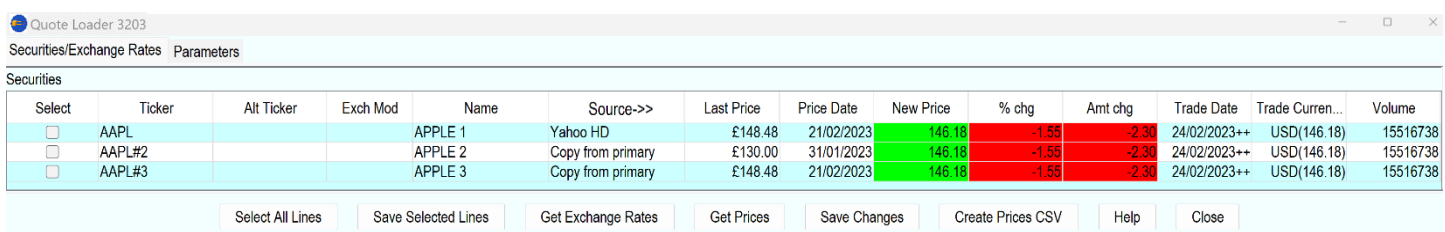

NOTE: All Duplicate Securities must be in the same currency. Rules relating to retrieving historical data flows from the Primary Security. If you add a Duplicate Security and run Quote Loader using a HD source the data filled into the Duplicate Security History window will only contain data retried for the Primary Security. It will not show the historical data retried on previous Quote Loader runs. Further information on retrieving historical data see [here.](#page-13-0)

### <span id="page-12-0"></span>**ALTERNATIVE TICKERS**

It is possible to set up an alternative Ticker for each Source group (.e.g. FT, FT HD) for any given Security. With the "Alt Ticker" field blank the ticker in the main "Ticker" field is used, the Ticker taken from Moneydance Edit Security Window – TOOLS – SECURITIES – double click subject Security - EDIT. Type in a new Ticker into the "Alt Ticker" field and it replace the ticker in the main "Ticker" field. Clicking the "Save Changes" button will associate the "Alt Ticker" to the selected Source group. You only have to enter an "Alt Ticker" for one member of the group for it to appear in the other related sources. You can still change to another source group (e.g. Yahoo, Yahoo HD, Yahoo TD) and the main Ticker will be used for that source unless it has an Alt Ticker, in which case that will be used. To get back to using the Main "Ticker" the text in one of the source group "Alt Ticker" field should be edited out and the "Save Changes" button clicked.

This feature is useful partially for funds were different sources normally use different Tickers. For example Xtrackers MSCI USA Banks UCITS on Yahoo Ticker is XUFB.L on FT IE00BDVPTJ63 or XUFB:LSE:GBX Global X Lithium & Battery Tech ETF on Yahoo the Ticker is LIT on FT LIT:PCQ:USD

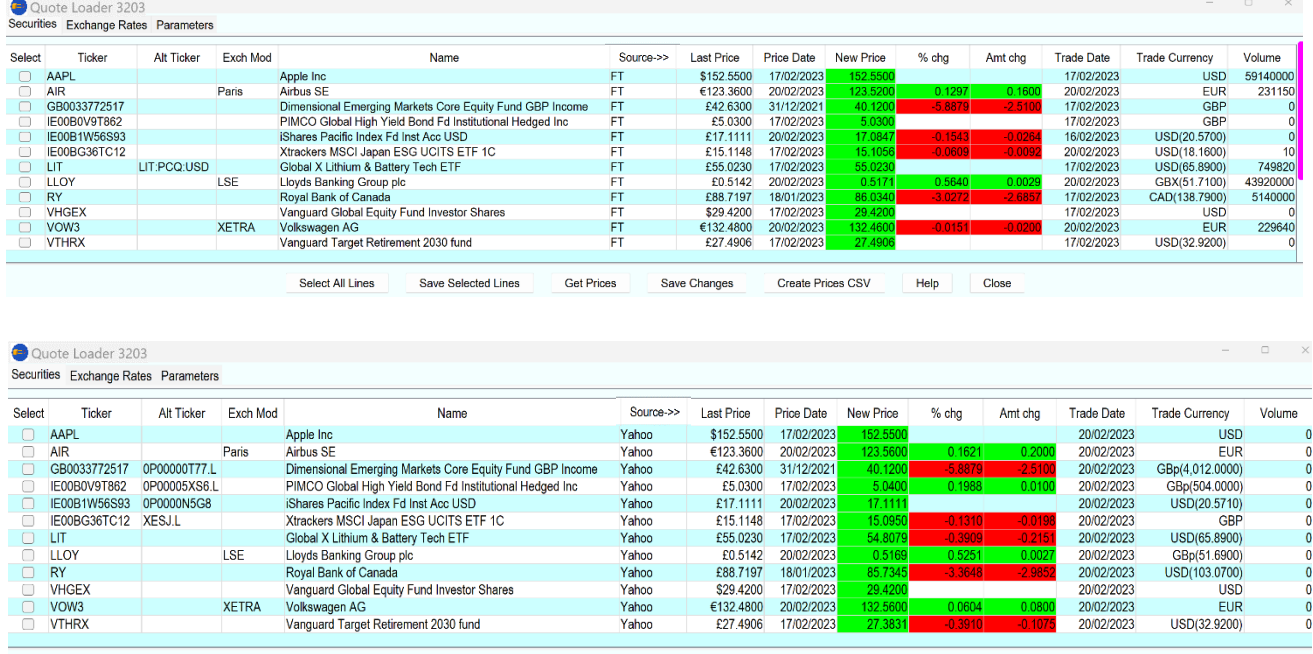

In the two Security windows below, one set to Source FT, the other to Yahoo, illustrate how Alt Tickers enable prices to be retrieved from both sources even when FT and Yahoo use different Tickers.

> Select All Lines Save Selected Lines Get Prices Save Changes Create Prices CSV Help Close

> > 13

# <span id="page-13-0"></span>**RETRIEVING HISTORICAL DATA**

The purpose of this feature is to retrieve data going back to the last date entry in a Moneydance's Currency/Security History window. If you last ran Quote Loader on 27th May and you are now running on 2nd June Quote Loader will load the prices for the 28th May to the 2nd June, if they are available. It will not fill in any gaps before 27<sup>th</sup> May. Does not overwrite your existing history. Yahoo HD (Historical Data) can retrieve data going back about 1, 2 or 3 months as selected in the drop down on the Parameters tab "Amount of Yahoo history to collect". FT HD about 28 days. If available. "++" after the Trade Date denotes history has been retrieved. FT HD does not support historical data for Stocks, only Funds, nor does it support Exchange Rates. If the source Yahoo, Yahoo +TD or FT is selected the Parameters tab "Retrieve missed prices" box has no effect. Only data for the most recent available date is retrieved. The only way to fill gaps is to remove data from the Moneydance Currency/Security History window before the gaps and run Quote Loader remembering the time limit on data that can be retrieved. Do an EXPORT BACKUP first in case the results are not as intended.

# <span id="page-13-1"></span>**UPDATE MONEYDANCE CURRENT PRICE**

The date for the Current Price/Rate for a Security/Currency under TOOLS – SECURITIES/CURRENCIES is not shown in this window and can only be seem in the security list under TOOLS – SECURITIES (Last Update). This date is set to the current date when the Current Price/Rate is updated. For example, if a Security Current Price is manually changed the Current date assumes the date of the change. If the "Trade Date" obtained by Quote Loader precedes the Current Price date the Current Price is not updated to match the new Dated Price. The last Dated Price and the Current Price will be different. However, by ticking the "Update Moneydance Current Price" box on the Parameters tab the Current Price will be updated to the Quote Loader "New Price" regardless of the Current Price date which itself will be reset to the date of the last Dated Price. The same is true for Exchange Rates. The user can select which scenario to use.

### <span id="page-13-2"></span>**RETURNED PRICE IS ZERO.**

There could be two reasons why a quote is returned as a zero.

- 1. The Ticker symbol for the quote is incorrect or needs a Exch Mod for the quote source used. See [here.](#page-9-0)
- 2. You have tried all quote sources and none supports the quote or you have selected "Do not load quote". In these cases, you will need to obtain a price from another source and enter it manually in to the associated "New Price" field. Double click on the New Price field. Swipe over the existing value and enter the new value then click on another field. Clicking another field will update "%chg", "Amt chg" values. Trade Date will be updated with today's date. The Trade Date can be edited by double clicking on the Trade Date field to open a calenda.

# <span id="page-14-0"></span>**ADVANCED USERS INTO WRITING SCRIPTS.**

You can perform a process to auto open Moneydance with a selected Data Set, then run Quote Loader (as denoted by quotes appearing in the status line at the bottom of the Moneydance window). On completion optionally closing Moneydance. You can initiate this as many times per day as you want.

BEWARE - If Quote Loader fails to retrieve quotes for one or more security no warning is given.

The following provides the basic information required to run the process on the last opened Moneydance Data Set.

Note: with the exception of Windows PowerShell use upright quotes **"** and that rich text slanting quotes will not work.

**Windows** using CMD Command Prompt or PowerShell. (verified by author on Windows10 and 11)

To invoke a Quote Loader run with Moneydance closed include the following line with for PowerShell **&** followed by a space at the start of the line.

### **"c:\Program files\Moneydance\Moneydance" -invoke=moneydance:fmodule:securityquoteload:runstandalone**

If the Data Set is password protected then the above line needs to be preceded by a separate line.

**set md\_passphrase=xxx** for PowerShell **\$env:md\_passphrase = "xxx"** where xxx is your Moneydance Data Set password.

Lines can be typed or pasted into the window from the PDF, via a text editor, when the line contain variables that need editoring.

In the following examples the Moneydance Data Set password = test

### To test open CMD Command Prompt<br>LEX Command Prompt

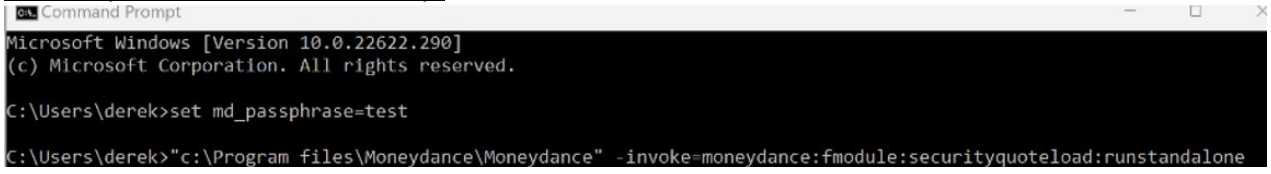

Only type the first line if the Moneydance Data Set is password protected, starting at **set** and then press Enter. Always type the second line starting at **"c:\Program** and press Enter. Wait for Moneydance to open.

#### Windows PowerShell

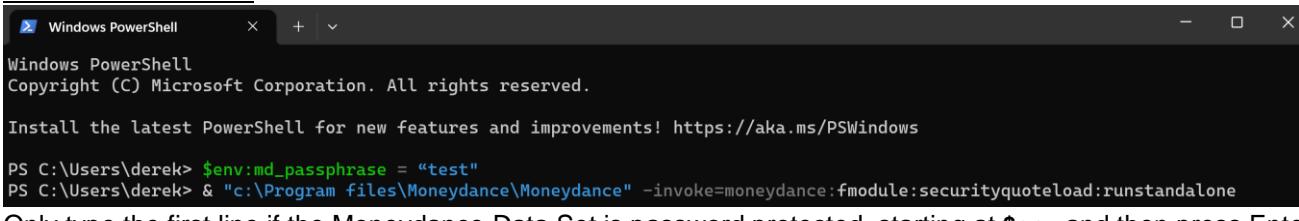

Only type the first line if the Moneydance Data Set is password protected, starting at **\$env** and then press Enter. Always type the second line starting at **& "c:\Program** and press Enter. Wait for Moneydance to open.

**Mac** (The following lines were provided by Stuart. No Screen shot available. Not verified by author)

To invoke a Quote Loader run with Moneydance closed include the line:

**"/Applications/Moneydance.app/Contents/MacOS/Moneydance" -invoke=moneydance:fmodule:securityquoteload:runstandalone**

If the Data Set is password protected then the above line needs to be preceded by a separate line.

**export md\_passphrase=xxx** where xxx is your Moneydance Data Set password.

#### To test open Terminal

Only type the line starting with **export** if the Moneydance Data Set is password protected and then press Enter. Lines can be typed or pasted into the Terminal window from the PDF, via a text editor, when the line contain variables that need editoring. Enter this line into terminal.

**"/Applications/Moneydance.app/Contents/MacOS/Moneydance" -invoke=moneydance:fmodule:securityquoteload:runstandalone** Press Enter then wait for Moneydance to open.

**Linux** (The following lines were provided by dwg - Verified by author on Linux Mint and Feren OS)

To invoke a Quote Loader run with Moneydance closed include the line:

#### **/opt/Moneydance/Moneydance -invoke=moneydance:fmodule:securityquoteload:runstandalone**

If the Data Set is password protected then the above line needs to be preceded by a separate line.

**export md\_passphrase=xxx** where xxx = is your Moneydance Data Set password.

#### To test open Linux Terminal

Lines can be typed or pasted into the Terminal window from the PDF, via a text editor, when the line contain variables that need editoring.

In the following example the Moneydance Data Set password = test

~: bash - Konsole

File Edit View Bookmarks Plugins Settings Help appliances@derek-lenovoideapady580:~\$ export md\_passphrase=test<br>appliances@derek-lenovoideapady580:~\$ "/opt/Moneydance/Moneydance" -invoke=moneydance:fmodule:securityquoteload:runstandalone

Only type the first line if the Moneydance Data Set is password protected, starting at **export** and then press Enter. Always type the second line starting at **"/opt** and press Enter. Wait for Moneydance to open.

#### **Advanced notes:**

OPTIONAL. You can also specify a Moneydance Data Set to be opened, regardless of the last Data Set to be open in Moneydance.

**Windows** using CMD Command Prompt or PowerShell window. (verified by author on Windows10 and 11)

Change

**"c:\Program files\Moneydance\Moneydance" -invoke=moneydance:fmodule:securityquoteload:runstandalone**

To

E

**"c:\Program files\Moneydance\Moneydance" "c:\Users\zzz\.moneydance\Documents\yyy.moneydance" invoke=moneydance:fmodule:securityquoteload:runstandalone**

where zzz = users name, where yyy=Moneydance Data Set name. For PowerShell add & followed by a space at the start of the line.

Lines can be typed or pasted into the window from the PDF, via a text editor, when the line contain variables that need editoring. Line must be one line in text editor not two.

If the Data Set is password protected then the above line needs to be preceded by a separate line.

**set md\_passphrase=xxx** for Powershell **\$env:md\_passphrase = "xxx"** where xxx is your Moneydance Data Set password.

To test on open either CMD Comand Prompt or PowerShell.

But first open and then close another Moneydance Data Set, not the Data Set under test. In this test Data Set password xxx = test, Moneydance User Name zzz = derek and Data Set Name yyy = Quote Loader Examples

Using CMD Command Prompt

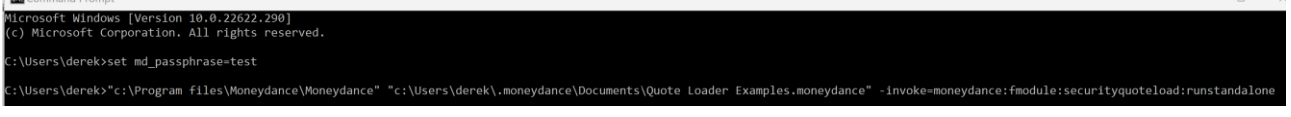

Only type the first line if the Moneydance Data Set is password protected, starting at **set** and then press Enter. Always type the second line starting at **"c:\Program** and press Enter. Wait for Moneydance to open.

#### Using Windows PowerShell

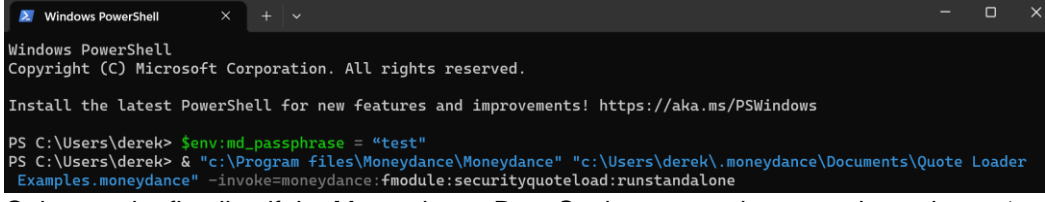

Only type the first line if the Moneydance Data Set is password protected, starting at **\$env** and then press Enter. Always type the second line starting at **& "c:\Program** and press Enter. Wait for Moneydance to open.

**Mac** (The following lines were provided by Stuart. No screen shot available. Not verified by author)

**Change** 

**"/Applications/Moneydance.app/Contents/MacOS/Moneydance"-invoke=moneydance:fmodule:securityquoteload:runstandalone**  To

**"/Applications/Moneydance.app/Contents/MacOS/Moneydance" "/Users/zzz/Library/Containers/com.infinitekind.MoneydanceOSX/ Data/Documents/yyy.moneydance"-invoke=moneydance:fmodule:securityquoteload:runstandalone**

where zzz = users name, yyy = Moneydance Data Set name. Lines can be typed or pasted into the Terminal window, via a text editor from the PDF, when the line contain variables that need editoring. Line must be one line in text editor not two.

If the Data Set is password protected then the above line needs to be preceded by a separate line.

**export md\_passphrase=xxx** where xxx is your Moneydance Data Set password.

#### To test open Terminal

But first open and then close another Moneydance Data Set, not the Data Set under test.

If Data Set is password protected type **export md\_passphrase=xxx** where xxx is your Moneydance Data Set password and press Enter.

Then type the following line

**"/Applications/Moneydance.app/Contents/MacOS/Moneydance" "/Users/zzz/Library/Containers/com.infinitekind.MoneydanceOSX/ Data/Documents/yyy.moneydance"-invoke=moneydance:fmodule:securityquoteload:runstandalone** 

Where zzz = users name and yyy = Data Set Name

and press Enter. Then wait for Moneydance to open.

**Linux** (The following lines were provided by dwg - Verified by author on Linux Mint and Feren OS)

Change

#### **/opt/Moneydance/Moneydance -invoke=moneydance:fmodule:securityquoteload:runstandalone**

To

**/opt/Moneydance/Moneydance "/home/zzz/.moneydance/Documents/yyy.moneydance" -**

**invoke=moneydance:fmodule:securityquoteload:runstandalone** where zzz = users name and yyy = Moneydance Data Set name. Lines can be typed or pasted into the terminal window from the PDF, via a text editor, when the line contain variables that need editoring. Line must be one line in text editor not two.

If the Data Set is password protected then the above line needs to be preceded a separate line.

**export md\_passphrase=xxx** where xxx = password.

### To test open Terminal

But first open and then close another Moneydance Data Set, not the Data Set under test. In this test zzz = users name, Moneydance Data Set password xxx = test and Data Set Name yyy = Quote Loader Examples appliances12@appliances12-Lenovo-IdeaPad-Y580: ~

File Edit View Search Terminal Help appliances12@appliances12-Lenovo-IdeaPad-Y580:-\$ export md\_passphrase=test<br>npDiances12@appliances12-Lenovo-IdeaPad-Y580:-\$ c:\Program files\Moneydance\Moneydance "c:\Users\appliances12\.moneydance\Documents\Quote Loader

Only type the first line if the Moneydance Data Set is password protected, starting at **export** and then press Enter. Always type the second line starting at **"/opt** and press Enter. Wait for Moneydance to open.

### **Option noquit**

If you want to prevent Moneydance from closing after quotes have been obtained you can add **:noquit** to the end of the -invoke statement so line ends **:runstandalone:noquit**

# <span id="page-17-0"></span>**EXCH MOD TABLE**

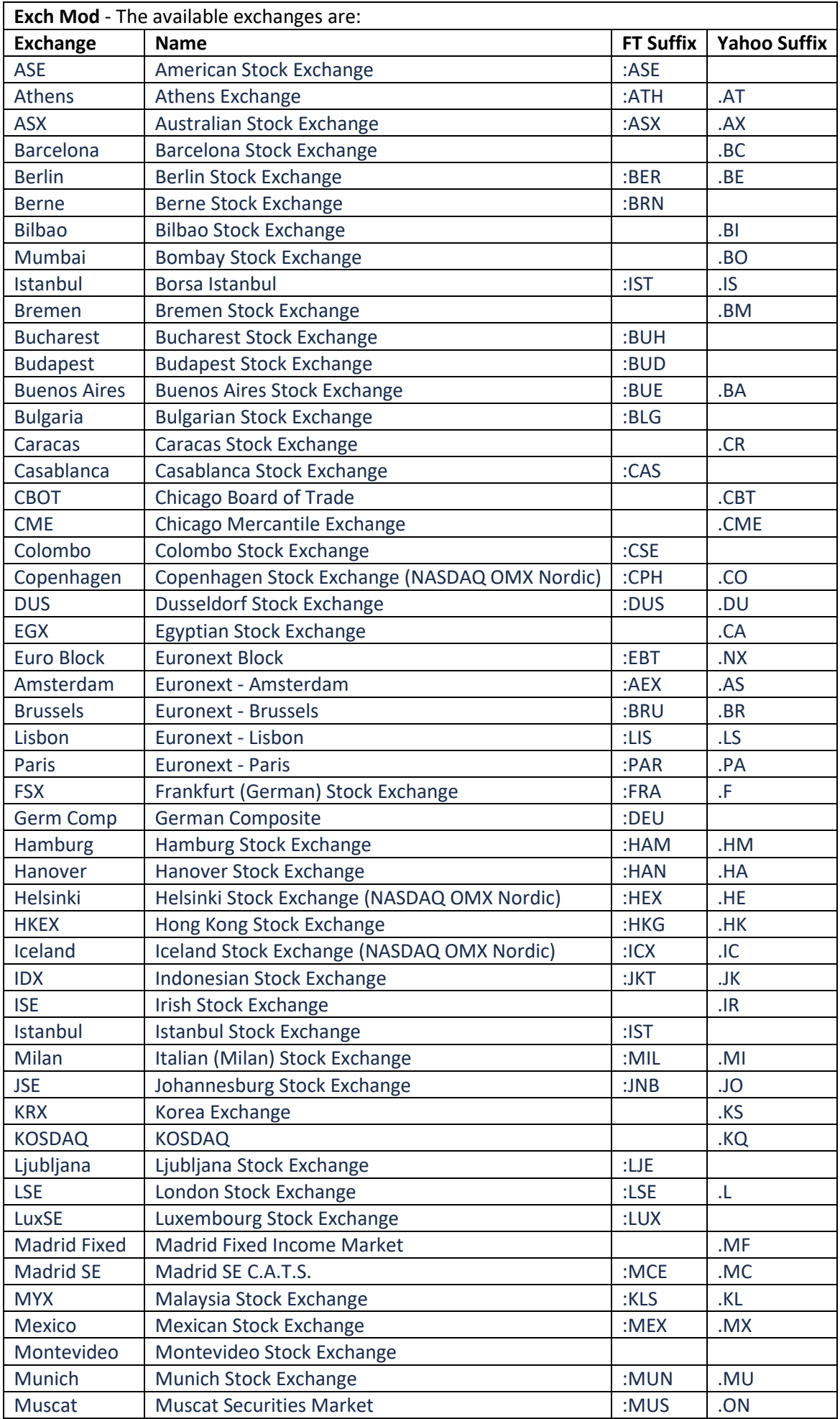

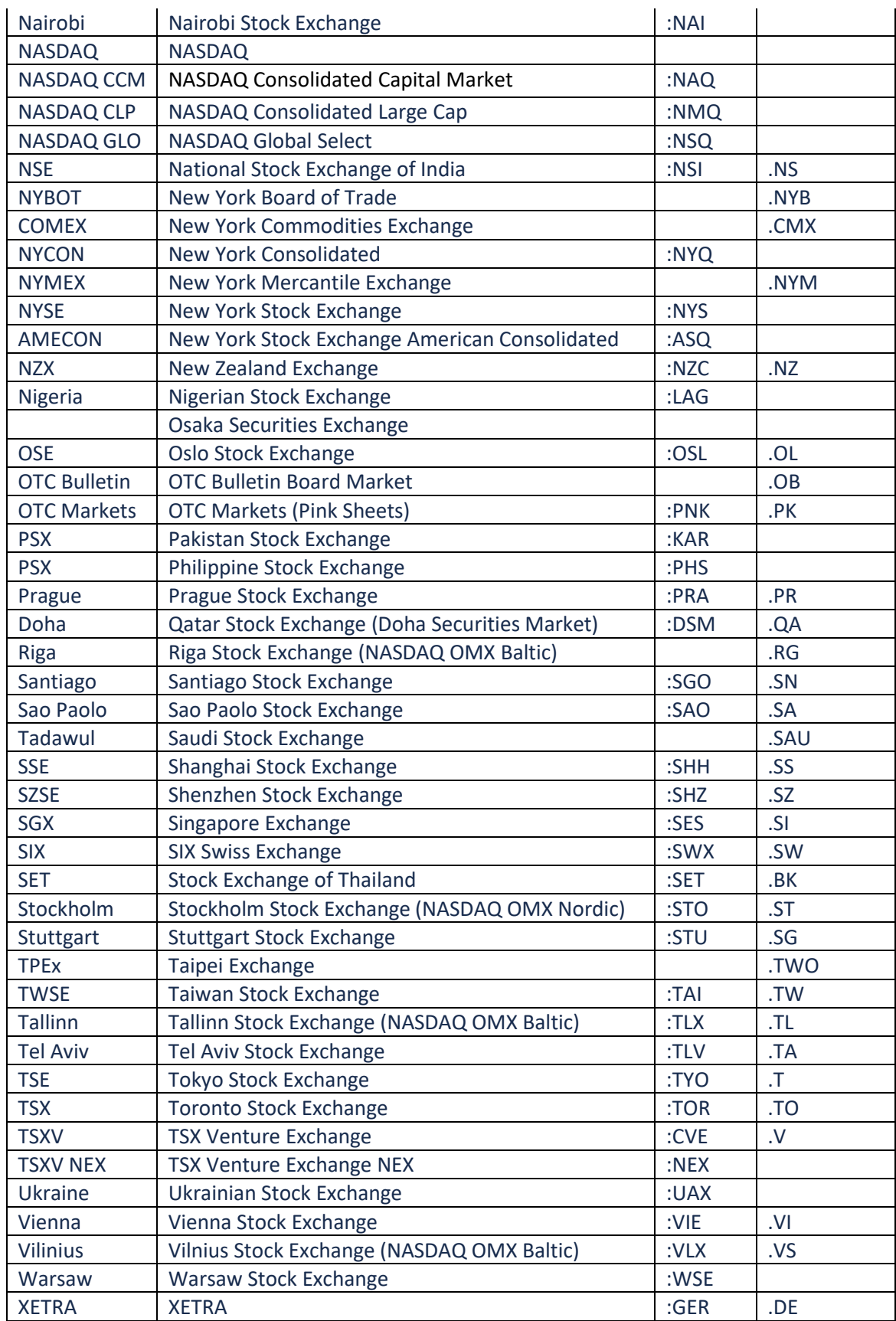

HAVE FUN Derek Kent